# Practical **Malware Analysis**

The Hands-On Guide to **Dissecting Malicious Software** 

> **Michael Sikorski** and Andrew Honig **Foreword by Richard Bejtlich**

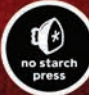

# **BRIEF CONTENTS**

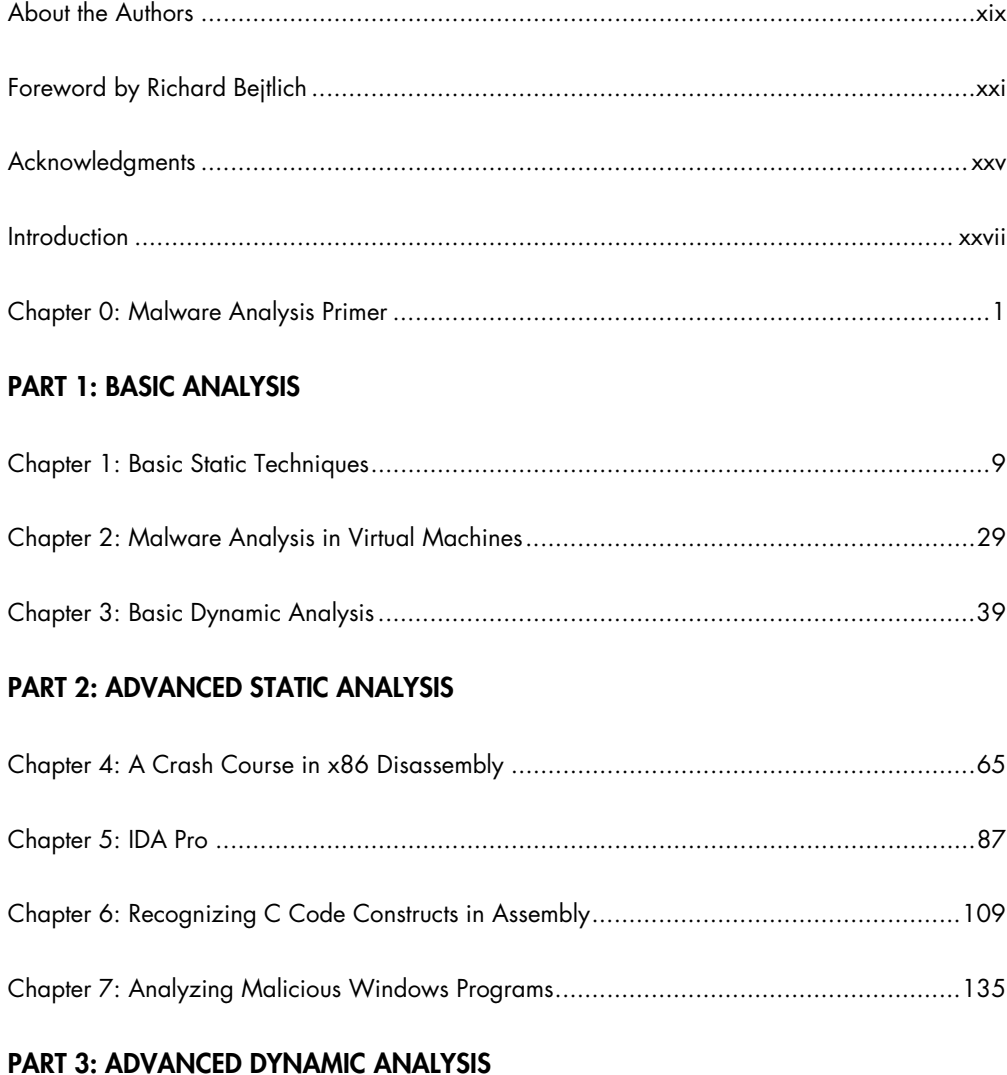

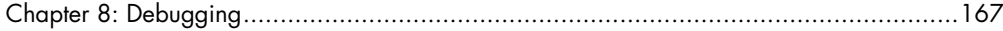

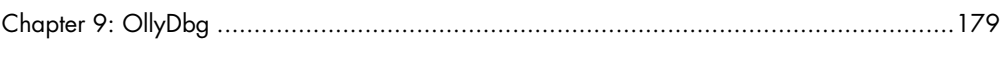

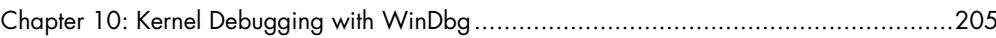

# **PART 4: MALWARE FUNCTIONALITY**

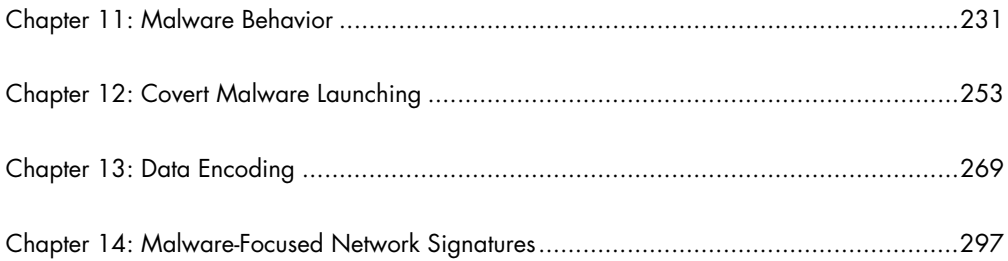

# **PART 5: ANTI-REVERSE-ENGINEERING**

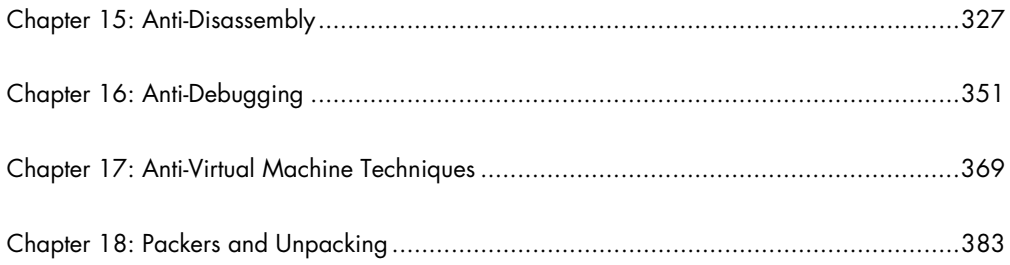

# **PART 6: SPECIAL TOPICS**

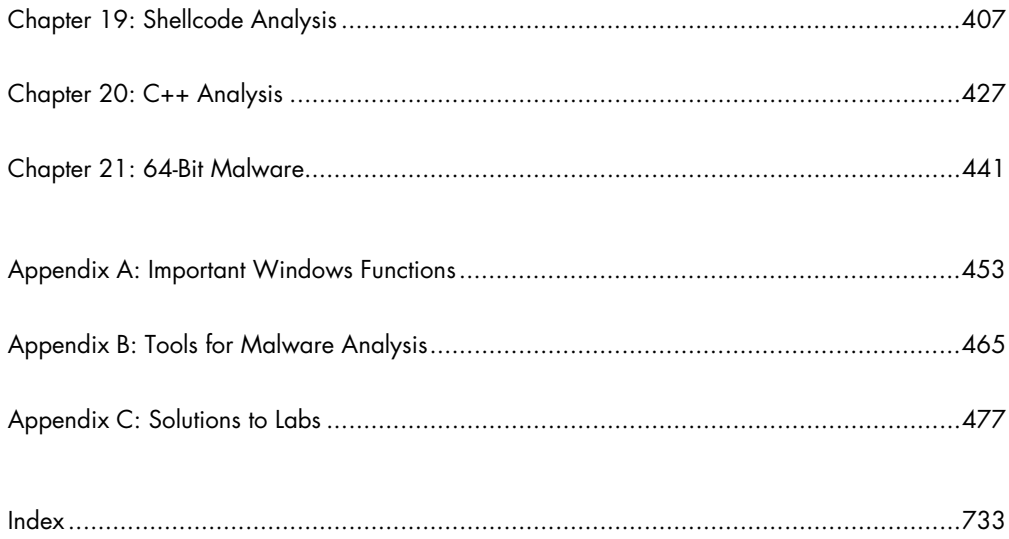

# 12

# **COVERT MALWARE LAUNCHING**

As computer systems and users have become more sophisticated, malware, too, has evolved. For example, because many users know how to list processes with the Windows Task Manager (where malicious software used to appear), malware authors have developed many techniques to blend their malware into the normal Windows landscape, in an effort to conceal it.

This chapter focuses on some of the methods that malware authors use to avoid detection, called *covert launching techniques*. Here, you'll learn how to recognize code constructs and other coding patterns that will help you to identify common ways that malware is covertly launched.

# **Launchers**

As discussed in the previous chapter, a launcher (also known as a *loader*) is a type of malware that sets itself or another piece of malware for immediate or future covert execution. The goal of a launcher is to set up things so that the malicious behavior is concealed from a user.

Launchers often contain the malware that they're designed to load. The most common example is an executable or DLL in its own resource section.

The resource section in the Windows PE file format is used by the executable and is not considered part of the executable. Examples of the normal contents of the resource section include icons, images, menus, and strings. Launchers will often store malware within the resource section. When the launcher is run, it extracts an embedded executable or DLL from the resource section before launching it.

As you have seen in previous examples, if the resource section is compressed or encrypted, the malware must perform resource section extraction before loading. This often means that you will see the launcher use resource-manipulation API functions such as FindResource, LoadResource, and SizeofResource.

Malware launchers often must be run with administrator privileges or escalate themselves to have those privileges. Average user processes can't perform all of the techniques we discuss in this chapter. We discussed privilege escalation in the previous chapter. The fact that launchers may contain privilege-escalation code provides another way to identify them.

# **Process Injection**

The most popular covert launching technique is *process injection*. As the name implies, this technique injects code into another running process, and that process unwittingly executes the malicious code. Malware authors use process injection in an attempt to conceal the malicious behavior of their code, and sometimes they use this to try to bypass host-based firewalls and other process-specific security mechanisms.

Certain Windows API calls are commonly used for process injection. For example, the VirtualAllocEx function can be used to allocate space in an external process's memory, and WriteProcessMemory can be used to write data to that allocated space. This pair of functions is essential to the first three loading techniques that we'll discuss in this chapter.

#### *DLL Injection*

*DLL injection*—a form of process injection where a remote process is forced to load a malicious DLL—is the most commonly used covert loading technique. DLL injection works by injecting code into a remote process that calls LoadLibrary, thereby forcing a DLL to be loaded in the context of that process. Once the compromised process loads the malicious DLL, the OS automatically calls the DLL's DllMain function, which is defined by the author of the DLL. This function contains the malicious code and has as much access to the system as the process in which it is running. Malicious DLLs often have little content other than the Dllmain function, and everything they do will appear to originate from the compromised process.

Figure 12-1 shows an example of DLL injection. In this example, the launcher malware injects its DLL into Internet Explorer's memory, thereby giving the injected DLL the same access to the Internet as Internet Explorer. The loader malware had been unable to access the Internet prior to injection because a process-specific firewall detected it and blocked it.

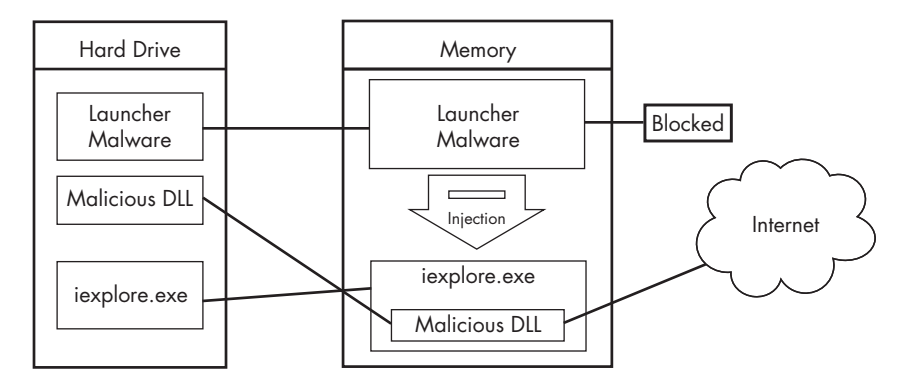

*Figure 12-1: DLL injection—the launcher malware cannot access the Internet until it injects into* iexplore.exe*.*

In order to inject the malicious DLL into a host program, the launcher malware must first obtain a handle to the victim process. The most common way is to use the Windows API calls CreateToolhelp32Snapshot, Process32First, and Process32Next to search the process list for the injection target. Once the target is found, the launcher retrieves the process identifier (PID) of the target process and then uses it to obtain the handle via a call to OpenProcess.

The function CreateRemoteThread is commonly used for DLL injection to allow the launcher malware to create and execute a new thread in a remote process. When CreateRemoteThread is used, it is passed three important parameters: the process handle (hProcess) obtained with OpenProcess, along with the starting point of the injected thread (lpStartAddress) and an argument for that thread (lpParameter). For example, the starting point might be set to LoadLibrary and the malicious DLL name passed as the argument. This will trigger LoadLibrary to be run in the victim process with a parameter of the malicious DLL, thereby causing that DLL to be loaded in the victim process (assuming that LoadLibrary is available in the victim process's memory space and that the malicious library name string exists within that same space).

Malware authors generally use VirtualAllocEx to create space for the malicious library name string. The VirtualAllocEx function allocates space in a remote process if a handle to that process is provided.

The last setup function required before CreateRemoteThread can be called is WriteProcessMemory. This function writes the malicious library name string into the memory space that was allocated with VirtualAllocEx.

Listing 12-1 contains C pseudocode for performing DLL injection.

**hVictimProcess** = OpenProcess(PROCESS ALL ACCESS, 0, victimProcessID 0);

```
pNameInVictimProcess = VirtualAllocEx(hVictimProcess,...,sizeof(maliciousLibraryName),...,...);
WriteProcessMemory(hVictimProcess,...,maliciousLibraryName, sizeof(maliciousLibraryName),...);
GetModuleHandle("Kernel32.dll");
```
GetProcAddress(...,"LoadLibraryA");

CreateRemoteThread(**hVictimProcess**,...,...,LoadLibraryAddress,pNameInVictimProcess,...,...);

*Listing 12-1: C Pseudocode for DLL injection*

This listing assumes that we obtain the victim PID in victimProcessID when it is passed to OpenProcess at  $\bullet$  in order to get the handle to the victim process. Using the handle, VirtualAllocEx and WriteProcessMemory then allocate space and write the name of the malicious DLL into the victim process. Next, GetProcAddress is used to get the address to LoadLibrary.

Finally, at  $\Theta$ , CreateRemoteThread is passed the three important parameters discussed earlier: the handle to the victim process, the address of LoadLibrary, and a pointer to the malicious DLL name in the victim process. The easiest way to identify DLL injection is by identifying this trademark pattern of Windows API calls when looking at the launcher malware's disassembly.

In DLL injection, the malware launcher never calls a malicious function. As stated earlier, the malicious code is located in DllMain, which is automatically called by the OS when the DLL is loaded into memory. The DLL injection launcher's goal is to call CreateRemoteThread in order to create the remote thread LoadLibrary, with the parameter of the malicious DLL being injected.

Figure 12-2 shows DLL injection code as seen through a debugger. The six function calls from our pseudocode in Listing 12-1 can be seen in the disassembly, labeled  $\bullet$  through  $\bullet$ .

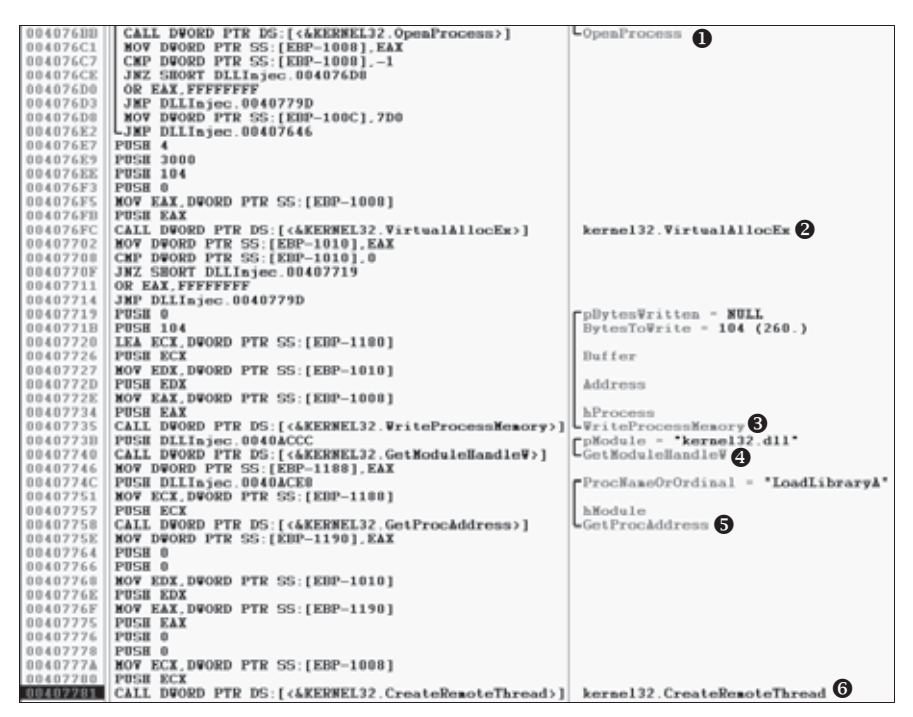

*Figure 12-2: DLL injection debugger view*

Once you find DLL injection activity in disassembly, you should start looking for the strings containing the names of the malicious DLL and the victim process. In the case of Figure 12-2, we don't see those strings, but they must be accessed before this code executes. The victim process name can often be found in a strncmp function (or equivalent) when the launcher

determines the victim process's PID. To find the malicious DLL name, we could set a breakpoint at 0x407735 and dump the contents of the stack to reveal the value of Buffer as it is being passed to WriteProcessMemory.

Once you're able to recognize the DLL injection code pattern and identify these important strings, you should be able to quickly analyze an entire group of malware launchers.

#### *Direct Injection*

Like DLL injection, *direct injection* involves allocating and inserting code into the memory space of a remote process. Direct injection uses many of the same Windows API calls as DLL injection. The difference is that instead of writing a separate DLL and forcing the remote process to load it, directinjection malware injects the malicious code directly into the remote process.

Direct injection is more flexible than DLL injection, but it requires a lot of customized code in order to run successfully without negatively impacting the host process. This technique can be used to inject compiled code, but more often, it's used to inject shellcode.

Three functions are commonly found in cases of direct injection: VirtualAllocEx, WriteProcessMemory, and CreateRemoteThread. There will typically be two calls to VirtualAllocEx and WriteProcessMemory. The first will allocate and write the data used by the remote thread, and the second will allocate and write the remote thread code. The call to CreateRemoteThread will contain the location of the remote thread code (lpStartAddress) and the data (lpParameter).

Since the data and functions used by the remote thread must exist in the victim process, normal compilation procedures will not work. For example, strings are not in the normal .data section, and LoadLibrary/GetProcAddress will need to be called to access functions that are not already loaded. There are other restrictions, which we won't go into here. Basically, direct injection requires that authors either be skilled assembly language coders or that they will inject only relatively simple shellcode.

In order to analyze the remote thread's code, you may need to debug the malware and dump all memory buffers that occur before calls to WriteProcessMemory to be analyzed in a disassembler. Since these buffers most often contain shellcode, you will need shellcode analysis skills, which we discuss extensively in Chapter 19.

# **Process Replacement**

Rather than inject code into a host program, some malware uses a method known as *process replacement* to overwrite the memory space of a running process with a malicious executable. Process replacement is used when a malware author wants to disguise malware as a legitimate process, without the risk of crashing a process through the use of process injection.

This technique provides the malware with the same privileges as the process it is replacing. For example, if a piece of malware were to perform a process-replacement attack on *svchost.exe*, the user would see a process

name *svchost.exe* running from *C:\Windows\System32* and probably think nothing of it. (This is a common malware attack, by the way.)

Key to process replacement is creating a process in a *suspended state*. This means that the process will be loaded into memory, but the primary thread of the process is suspended. The program will not do anything until an external program resumes the primary thread, causing the program to start running. Listing 12-2 shows how a malware author achieves this suspended state by passing CREATE\_SUSPENDED (0x4) as the dwCreationFlags parameter when performing the call to CreateProcess.

| 00401535 | push | edi                        | ; lpProcessInformation                 |
|----------|------|----------------------------|----------------------------------------|
| 00401536 | push | ecx                        | ; lpStartupInfo                        |
| 00401537 | push | ebx                        | ; lpCurrentDirectory                   |
| 00401538 | push | ebx                        | lpEnvironment                          |
| 00401539 | push |                            | CREATE SUSPENDED; dwCreationFlags      |
| 0040153B | push | ebx                        | bInheritHandles                        |
| 0040153C | push | ebx                        | lpThreadAttributes                     |
| 0040153D | lea  | edx, [esp+94h+CommandLine] |                                        |
| 00401541 | push | ebx                        | ; lpProcessAttributes                  |
| 00401542 | push | edx                        | lpCommandLine                          |
| 00401543 | push | ebx                        | ; lpApplicationName                    |
| 00401544 | mov  |                            | [esp+0A0h+StartupInfo.dwFlags], 101h   |
| 0040154F | mov  |                            | [esp+0A0h+StartupInfo.wShowWindow], bx |
| 00401557 | call | ds:CreateProcessA          |                                        |
|          |      |                            |                                        |

*Listing 12-2: Assembly code showing process replacement*

Although poorly documented by Microsoft, this method of process creation can be used to load a process into memory and suspend it at the entry point.

Listing 12-3 shows C pseudocode for performing process replacement.

```
CreateProcess(...,"svchost.exe",...,CREATE_SUSPEND,...);
ZwUnmapViewOfSection(...);
VirtualAllocEx(...,ImageBase,SizeOfImage,...);
WriteProcessMemory(...,headers,...);
for (i=0; i < NumberOfSections; i++) {
  WriteProcessMemory(...,section,...);
}
SetThreadContext();
...
ResumeThread();
```
#### *Listing 12-3: C pseudocode for process replacement*

Once the process is created, the next step is to replace the victim process's memory with the malicious executable, typically using ZwUnmapViewOfSection to release all memory pointed to by a section passed as a parameter. After the memory is unmapped, the loader performs VirtualAllocEx to allocate

new memory for the malware, and uses WriteProcessMemory to write each of the malware sections to the victim process space, typically in a loop, as shown at  $\mathbf{0}$ .

In the final step, the malware restores the victim process environment so that the malicious code can run by calling SetThreadContext to set the entry point to point to the malicious code. Finally, ResumeThread is called to initiate the malware, which has now replaced the victim process.

Process replacement is an effective way for malware to appear nonmalicious. By masquerading as the victim process, the malware is able to bypass firewalls or intrusion prevention systems (IPSs) and avoid detection by appearing to be a normal Windows process. Also, by using the original binary's path, the malware deceives the savvy user who, when viewing a process listing, sees only the known and valid binary executing, with no idea that it was unmapped.

# **Hook Injection**

*Hook injection* describes a way to load malware that takes advantage of Windows *hooks*, which are used to intercept messages destined for applications. Malware authors can use hook injection to accomplish two things:

- To be sure that malicious code will run whenever a particular message is intercepted
- To be sure that a particular DLL will be loaded in a victim process's memory space

As shown in Figure 12-3, users generate events that are sent to the OS, which then sends messages created by those events to threads registered to receive them. The right side of the figure shows one way that an attacker can insert a malicious DLL to intercept messages.

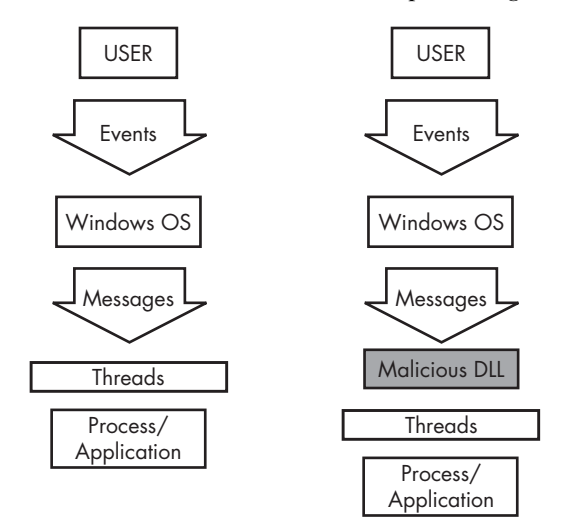

*Figure 12-3: Event and message flow in Windows with and without hook injection*

# *Local and Remote Hooks*

There are two types of Windows hooks:

- *Local hooks* are used to observe or manipulate messages destined for an internal process.
- *Remote hooks* are used to observe or manipulate messages destined for a remote process (another process on the system).

Remote hooks are available in two forms: high and low level. High-level remote hooks require that the hook procedure be an exported function contained in a DLL, which will be mapped by the OS into the process space of a hooked thread or all threads. Low-level remote hooks require that the hook procedure be contained in the process that installed the hook. This procedure is notified before the OS gets a chance to process the event.

# *Keyloggers Using Hooks*

Hook injection is frequently used in malicious applications known as *keyloggers*, which record keystrokes. Keystrokes can be captured by registering high- or low-level hooks using the WH KEYBOARD or WH KEYBOARD LL hook procedure types, respectively.

For WH KEYBOARD procedures, the hook will often be running in the context of a remote process, but it can also run in the process that installed the hook. For WH KEYBOARD LL procedures, the events are sent directly to the process that installed the hook, so the hook will be running in the context of the process that created it. Using either hook type, a keylogger can intercept keystrokes and log them to a file or alter them before passing them along to the process or system.

# *Using SetWindowsHookEx*

The principal function call used to perform remote Windows hooking is SetWindowsHookEx, which has the following parameters:

**idHook** Specifies the type of hook procedure to install.

**lpfn** Points to the hook procedure.

**hMod** For high-level hooks, identifies the handle to the DLL containing the hook procedure defined by lpfn. For low-level hooks, this identifies the local module in which the lpfn procedure is defined.

**dwThreadId** Specifies the identifier of the thread with which the hook procedure is to be associated. If this parameter is zero, the hook procedure is associated with all existing threads running in the same desktop as the calling thread. This must be set to zero for low-level hooks.

The hook procedure can contain code to process messages as they come in from the system, or it can do nothing. Either way, the hook procedure must call CallNextHookEx, which ensures that the next hook procedure in the call chain gets the message and that the system continues to run properly.

# *Thread Targeting*

When targeting a specific dwThreadId, malware generally includes instructions for determining which system thread identifier to use, or it is designed to load into all threads. That said, malware will load into all threads only if it's a keylogger or the equivalent (when the goal is message interception). However, loading into all threads can degrade the running system and may trigger an IPS. Therefore, if the goal is to simply load a DLL in a remote process, only a single thread will be injected in order to remain stealthy.

Targeting a single thread requires a search of the process listing for the target process and can require that the malware run a program if the target process is not already running. If a malicious application hooks a Windows message that is used frequently, it's more likely to trigger an IPS, so malware will often set a hook with a message that is not often used, such as WH CBT (a computer-based training message).

Listing 12-4 shows the assembly code for performing hook injection in order to load a DLL in a different process's memory space.

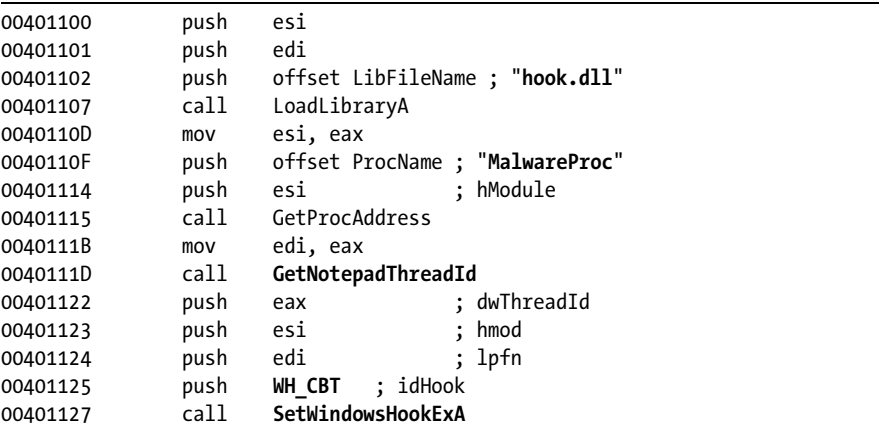

#### *Listing 12-4: Hook injection, assembly code*

In Listing 12-4, the malicious DLL (*hook.dll*) is loaded by the malware, and the malicious hook procedure address is obtained. The hook procedure, MalwareProc, calls only CallNextHookEx. SetWindowsHookEx is then called for a thread in *notepad.exe* (assuming that *notepad.exe* is running). GetNotepadThreadId is a locally defined function that obtains a dwThreadId for *notepad.exe*. Finally, a WH\_CBT message is sent to the injected *notepad.exe* in order to force *hook.dll* to be loaded by *notepad.exe*. This allows *hook.dll* to run in the *notepad.exe* process space.

Once *hook.dll* is injected, it can execute the full malicious code stored in DllMain, while disguised as the *notepad.exe* process. Since MalwareProc calls only CallNextHookEx, it should not interfere with incoming messages, but malware often immediately calls LoadLibrary and UnhookWindowsHookEx in DllMain to ensure that incoming messages are not impacted.

#### **Detours**

Detours is a library developed by Microsoft Research in 1999. It was originally intended as a way to easily instrument and extend existing OS and application functionality. The Detours library makes it possible for a developer to make application modifications simply.

Malware authors like Detours, too, and they use the Detours library to perform import table modification, attach DLLs to existing program files, and add function hooks to running processes.

Malware authors most commonly use Detours to add new DLLs to existing binaries on disk. The malware modifies the PE structure and creates a section named .detour, which is typically placed between the export table and any debug symbols. The .detour section contains the original PE header with a new import address table. The malware author then uses Detours to modify the PE header to point to the new import table, by using the setdll tool provided with the Detours library.

Figure 12-4 shows a PEview of Detours being used to trojanize *notepad.exe*. Notice in the .detour section at  $\bullet$  that the new import table contains *evil.dll*, seen at **@**. *Evil.dll* will now be loaded whenever Notepad is launched. Notepad will continue to operate as usual, and most users would have no idea that the malicious DLL was executed.

| - PEview - C: \notepad.exe<br>$\blacksquare$ $\sigma$ $\mathbf{x}$<br>File View Go Help |          |          |                |                        |   |  |  |  |
|-----------------------------------------------------------------------------------------|----------|----------|----------------|------------------------|---|--|--|--|
| 0000 338 -                                                                              |          |          |                |                        |   |  |  |  |
|                                                                                         | pFile    | Data     | Description    | Value                  | A |  |  |  |
| ⊟ nobepad.exe                                                                           | 00010FA4 | 0001499E | Hint/Name RVA  | 01E4 snwprintf         |   |  |  |  |
| IMAGE DOS HEADER                                                                        | 00010FA8 | 000149AC | Hint/Name RVA  | 0290 exit              |   |  |  |  |
| MS-DOS Stub Program                                                                     | 00010FAC | 000149B4 | Hint/Name RVA  | 00A8 _acmdIn           |   |  |  |  |
| @-IMAGE NT HEADERS                                                                      | 00010FB0 | 000149BE | Hint/Name RVA  | 006D getmainargs       |   |  |  |  |
| IMAGE SECTION HEADER text                                                               | 00010FB4 | 000149CE | Hint/Name RVA  | 013B initterm          |   |  |  |  |
| IMAGE SECTION HEADER .data                                                              | 00010FBB | 000149DA | Hint/Name RVA  | 009A __ setusermatherr |   |  |  |  |
| IMAGE_SECTION_HEADER .rsrc                                                              | 00010FBC | 000149EE | Hint/Name RVA  | 00B6 adjust fdiv       |   |  |  |  |
| IMAGE SECTION HEADER detour                                                             | 00010FC0 | 000149FE | Hint/Name RVA  | 0080 _p_commode        |   |  |  |  |
| SECTION .text                                                                           | 00010FC4 | 00014A0E | Hint/Name RVA  | 0085 _p_fmode          |   |  |  |  |
| SECTION .data                                                                           | 00010FC8 | 00014A1C | Hint/Name RVA  | 0098 _set_app_type     |   |  |  |  |
| ia-SECTION .rsrc                                                                        | 00010FCC | 00014A2E | Hint/Name RVA  | 00D6 controlfp         |   |  |  |  |
| SECTION .detour U                                                                       | 00010FD0 | 00014A3C | Hint/Name RVA  | 0330 wcsncpy           |   |  |  |  |
| <b>IMPORT Name Table</b>                                                                | 00010FD4 | 00000000 | End of Imports | msvcrt.dll             |   |  |  |  |
| IMPORT Hints/Names & DLL Names                                                          | 00010F20 | 80000001 | Ordinal        | 0001                   |   |  |  |  |
| <b>IMPORT Directory Table</b>                                                           | 00010F24 | 00000000 | End of Imports | evil.dll <sup>2</sup>  |   |  |  |  |

*Figure 12-4: A PEview of Detours and the* evil.dll

Instead of using the official Microsoft Detours library, malware authors have been known to use alternative and custom methods to add a .detour section. The use of these methods for detour addition should not impact your ability to analyze the malware.

# **APC Injection**

Earlier in this chapter, you saw that by creating a thread using CreateRemoteThread, you can invoke functionality in a remote process. However, thread creation requires overhead, so it would be more efficient to invoke a function on

an existing thread. This capability exists in Windows as the *asynchronous procedure call (APC)*.

APCs can direct a thread to execute some other code prior to executing its regular execution path. Every thread has a queue of APCs attached to it, and these are processed when the thread is in an alertable state, such as when they call functions like WaitForSingleObjectEx, WaitForMultipleObjectsEx, and Sleep. These functions essentially give the thread a chance to process the waiting APCs.

If an application queues an APC while the thread is alertable but before the thread begins running, the thread begins by calling the APC function. A thread calls the APC functions one by one for all APCs in its APC queue. When the APC queue is complete, the thread continues running along its regular execution path. Malware authors use APCs to preempt threads in an alertable state in order to get immediate execution for their code.

APCs come in two forms:

- An APC generated for the system or a driver is called a *kernel-mode APC*.
- An APC generated for an application is called a *user-mode APC*.

Malware generates user-mode APCs from both kernel and user space using *APC injection*. Let's take a closer look at each of these methods.

# *APC Injection from User Space*

From user space, another thread can queue a function to be invoked in a remote thread, using the API function QueueUserAPC. Because a thread must be in an alertable state in order to run a user-mode APC, malware will look to target threads in processes that are likely to go into that state. Luckily for the malware analyst, WaitForSingleObjectEx is the most common call in the Windows API, and there are usually many threads in the alertable state.

Let's examine the QueueUserAPC's parameters: pfnAPC, hThread, and dwData. A call to QueueUserAPC is a request for the thread whose handle is hThread to run the function defined by pfnAPC with the parameter dwData. Listing 12-5 shows how malware can use QueueUserAPC to force a DLL to be loaded in the context of another process, although before we arrive at this code, the malware has already picked a target thread.

**NOTE** *During analysis, you can find thread-targeting code by looking for API calls such as CreateToolhelp32Snapshot, Process32First, and Process32Next for the malware to find the target process. These API calls will often be followed by calls to Thread32First and Thread32Next, which will be in a loop looking to target a thread contained in the target process. Alternatively, malware can also use Nt/ZwQuerySystemInformation with the SYSTEM\_PROCESS\_INFORMATION information class to find the target process.*

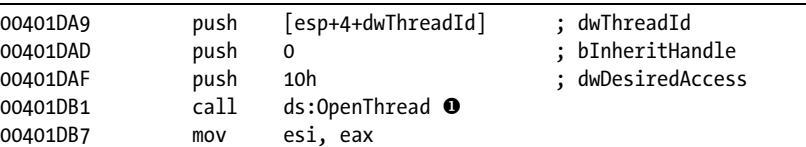

| test | esi, esi                     |                        |
|------|------------------------------|------------------------|
| iz   | short loc 401DCE             |                        |
| push | [esp+4+dwData]               | $:$ dwData = dbnet.dll |
| push | esi                          | ; hThread              |
| push | $ds:$ LoadLibraryA $\bullet$ | ; pfnAPC               |
| call | ds:OueueUserAPC              |                        |
|      |                              |                        |

*Listing 12-5: APC injection from a user-mode application*

Once a target-thread identifier is obtained, the malware uses it to open a handle to the thread, as seen at  $\bullet$ . In this example, the malware is looking to force the thread to load a DLL in the remote process, so you see a call to QueueUserAPC with the pfnAPC set to LoadLibraryA at  $\Theta$ . The parameter to be sent to LoadLibraryA will be contained in dwData (in this example, that was set to the DLL *dbnet.dll* earlier in the code). Once this APC is queued and the thread goes into an alertable state, LoadLibraryA will be called by the remote thread, causing the target process to load *dbnet.dll*.

In this example, the malware targeted *svchost.exe*, which is a popular target for APC injection because its threads are often in an alertable state. Malware may APC-inject into every thread of *svchost.exe* just to ensure that execution occurs quickly.

# *APC Injection from Kernel Space*

Malware drivers and rootkits often wish to execute code in user space, but there is no easy way for them to do it. One method they use is to perform APC injection from kernel space to get their code execution in user space. A malicious driver can build an APC and dispatch a thread to execute it in a user-mode process (most often *svchost.exe*). APCs of this type often consist of shellcode.

Device drivers leverage two major functions in order to utilize APCs: KeInitializeApc and KeInsertQueueApc. Listing 12-6 shows an example of these functions in use in a rootkit.

| 000119BD | push | ebx                      |
|----------|------|--------------------------|
| 000119BE | push | $1$ O                    |
| 000119C0 | push | [ebp+arg 4] $\Theta$     |
| 000119C3 | push | ebx                      |
| 000119C4 | push | offset sub 11964         |
| 000119C9 | push | 2                        |
| 000119CB | push | $[ebp+arg 0]$ $\bullet$  |
| 000119CE | push | esi                      |
| 000119CF | call | ds:KeInitializeApc       |
| 000119D5 | cmp  | edi, ebx                 |
| 000119D7 | iz   | short loc 119EA          |
| 000119D9 | push | ebx                      |
| 000119DA | push | [ebp+arg C]              |
| 000119DD | push | [ebp+arg 8]              |
| 000119E0 | push | esi                      |
| 000119E1 | call | edi<br>;KeInsertQueueApc |
|          |      |                          |

*Listing 12-6: User-mode APC injection from kernel space*

The APC first must be initialized with a call to KeInitializeApc. If the sixth parameter (NormalRoutine)  $\bullet$  is non-zero in combination with the seventh parameter (ApcMode)  $\bullet$  being set to 1, then we are looking at a usermode type. Therefore, focusing on these two parameters can tell you if the rootkit is using APC injection to run code in user space.

KeInitializeAPC initializes a KAPC structure, which must be passed to KeInsertQueueApc to place the APC object in the target thread's corresponding APC queue. In Listing 12-6, ESI will contain the KAPC structure. Once KeInsertQueueApc is successful, the APC will be queued to run.

In this example, the malware targeted *svchost.exe*, but to make that determination, we would need to trace back the second-to-last parameter pushed on the stack to KeInitializeApc. This parameter contains the thread that will be injected. In this case, it is contained in arg  $\theta$ , as seen at  $\Theta$ . Therefore, we would need to look back in the code to check how arg\_0 was set in order to see that *svchost.exe*'s threads were targeted.

# **Conclusion**

In this chapter, we've explored the common covert methods through which malware launches, ranging from the simple to advanced. Many of the techniques involve manipulating live memory on the system, as with DLL injection, process replacement, and hook injection. Other techniques involve modifying binaries on disk, as in the case of adding a .detour section to a PE file. Although these techniques are all very different, they achieve the same goal.

A malware analyst must be able to recognize launching techniques in order to know how to find malware on a live system. Recognizing and analyzing launching techniques is really only part of the full analysis, since all launchers do only one thing: they get the malware running.

In the next two chapters, you will learn how malware encodes its data and communicates over the network.

# **LABS**

# **Lab 12-1**

Analyze the malware found in the file *Lab12-01.exe* and *Lab12-01.dll*. Make sure that these files are in the same directory when performing the analysis.

# *Questions*

- 1. What happens when you run the malware executable?
- 2. What process is being injected?
- 3. How can you make the malware stop the pop-ups?
- 4. How does this malware operate?

# **Lab 12-2**

Analyze the malware found in the file *Lab12-02.exe*.

# *Questions*

- 1. What is the purpose of this program?
- 2. How does the launcher program hide execution?
- 3. Where is the malicious payload stored?
- 4. How is the malicious payload protected?
- 5. How are strings protected?

# **Lab 12-3**

Analyze the malware extracted during the analysis of Lab 12-2, or use the file *Lab12-03.exe*.

# *Questions*

- 1. What is the purpose of this malicious payload?
- 2. How does the malicious payload inject itself?
- 3. What filesystem residue does this program create?

# **Lab 12-4**

Analyze the malware found in the file *Lab12-04.exe*.

# *Questions*

- 1. What does the code at 0x401000 accomplish?
- 2. Which process has code injected?
- 3. What DLL is loaded using LoadLibraryA?
- 4. What is the fourth argument passed to the CreateRemoteThread call?
- 5. What malware is dropped by the main executable?
- 6. What is the purpose of this and the dropped malware?